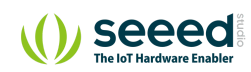

Grove/Actuator/Grove - Variable Color LED

# Grove - Variable Color LED **Table of contents**

[Features](#page-2-0) [Application Ideas](#page-3-0) [Specifications](#page-3-1) [Platforms Supported](#page-3-2) [Usage](#page-4-0) [Schematic Online Viewer](#page-6-0) [Resources](#page-7-0) [Tech Support](#page-7-1)

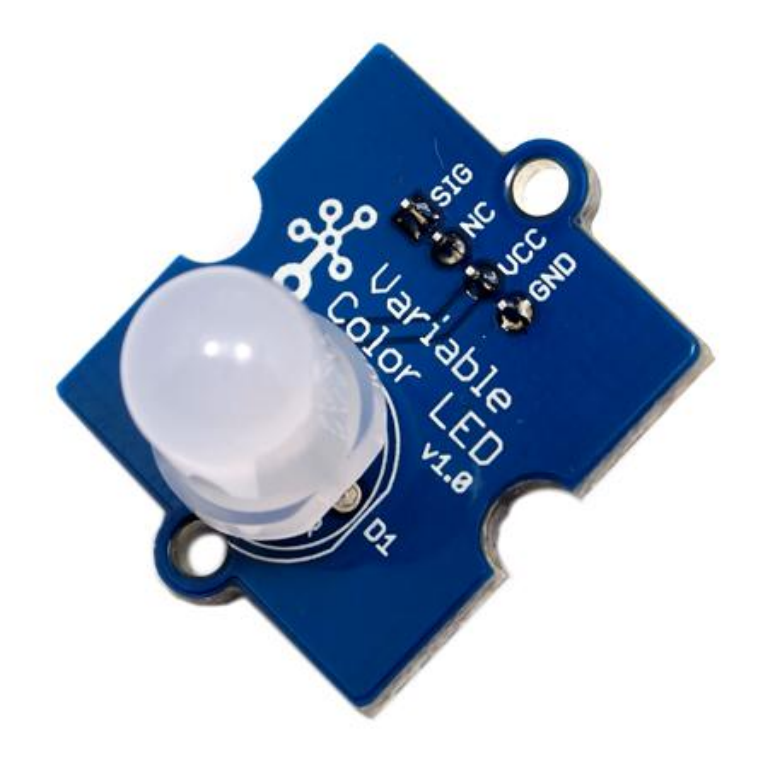

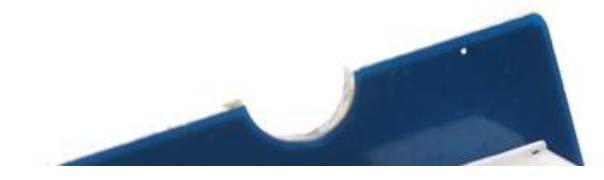

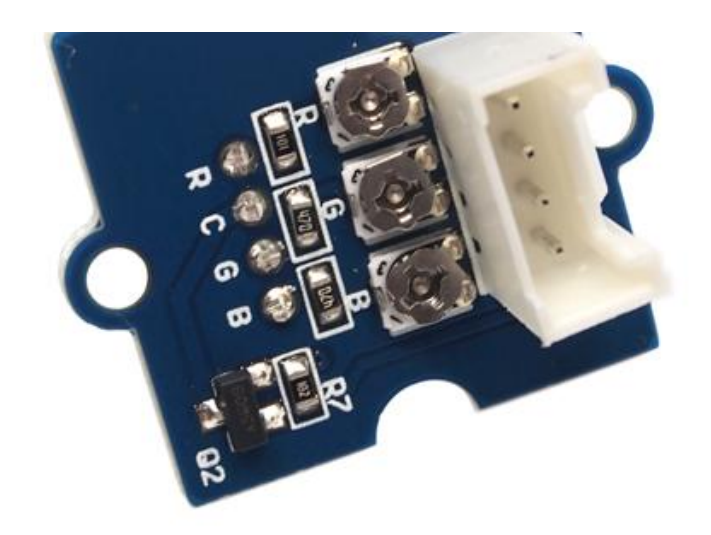

This Grove consists of one 8mm RGB LED. It operates at 5V DC. When SIG pin is logic HIGH, the RGB LED will light up. Perfect for use on Seeeduino digital outputs, or also can be controlled by pulse-width modulation. And it uses three adjustable resistor to change the color of the RGB LED.

## <span id="page-2-0"></span>Features

- Grove compatible
- Color adjustable

# <span id="page-3-0"></span>Application Ideas

- Toys
- Decoration

**Caution**

Be gentle while adjusting the R, <sup>G</sup> and <sup>B</sup> adjustable resistances in case of over-turning.

# <span id="page-3-1"></span>Specifications

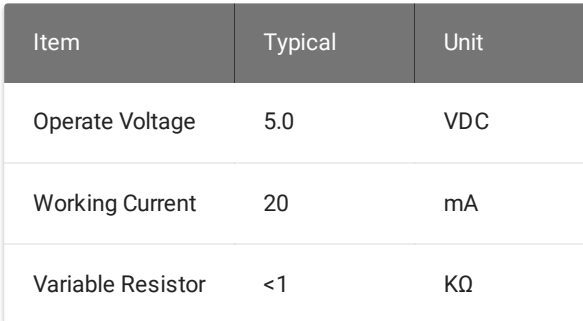

# <span id="page-3-2"></span>Platforms Supported

# Arduino Raspberry Pi

#### **Caution**

The platforms mentioned above as supported is/are an indication of the module's software or theoritical compatibility. We only provide software library or code examples for Arduino platform in most cases. It is not possible to provide software library / demo code for all possible MCU platforms. Hence, users have to write their own software library.

## <span id="page-4-0"></span>Usage

The three resistances RED, GREEN and BLUE of the module control the R, G and B channels respectively. By adjusting the three adjustable resistances, it can turn out variable color. The thing to notice, however, is that be gentle when turning the adjustable resistances.

The following sketch demonstrates a simple application of controlling its brightness. As the picture on the below indicates, the Variable Color LED is connected to digital port 9 of the Grove - Base [Shield.](https://wiki.seeedstudio.com/Base_Shield_V2) The hardware installation is as follows:

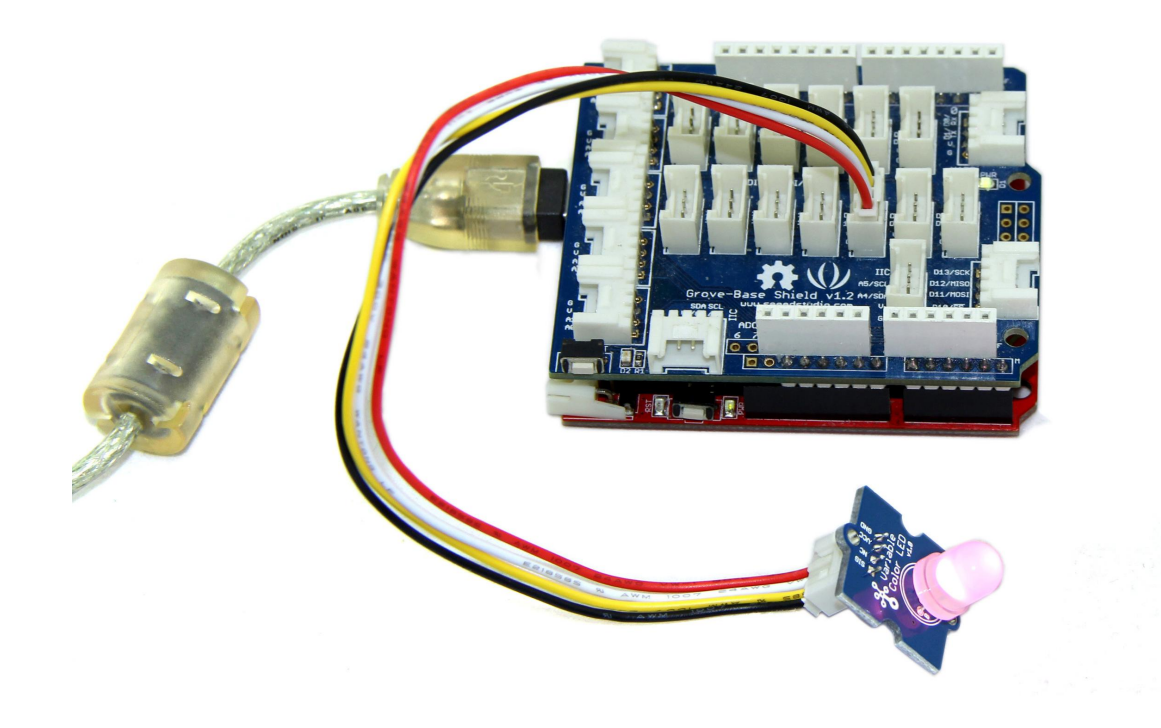

Copy and paste code below to a new Arduino sketch.

### Demo code like:

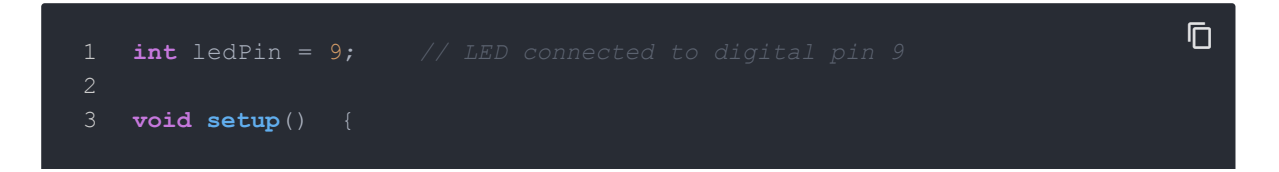

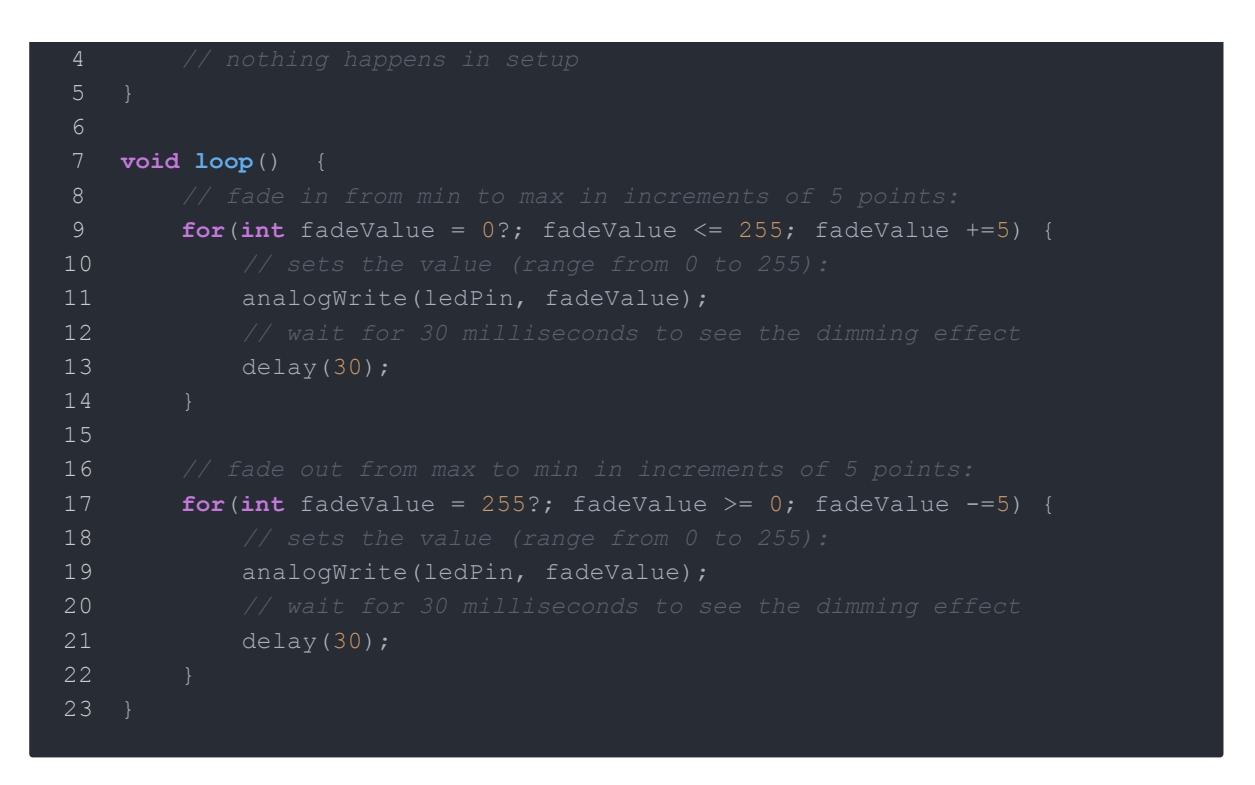

- Upload the code.Adjust the three adjustable resistances, I am sure you will like it. Have a try!

## <span id="page-6-0"></span>Schematic Online Viewer

## <span id="page-7-0"></span>**Resources**

<span id="page-7-1"></span>Variable Color LED [eagle\\_file](https://files.seeedstudio.com/wiki/Grove-Variable_Color_LED/res/Variable_Color_LED_eagle_file.zip)

# Tech Support

Please submit any technical issue into our [forum.](https://forum.seeedstudio.com/)